# **Elements ID**

Never been easier to find ID and extended information about your fields, statuses, projects and events!

In addition, you'll find a statistics report about these three key Jira features. Resolve problems faster by identifying proper info in such an easy way.

Just look for it on Manage apps admin section, and on left panel you will see EXCENTIA ADMIN TOOLS section.

- 1. Choose **[blocked URL](https://confluence.atlassian.com/adminjiraserver073/files/861252897/861252898/1/1481429391871/cog.png) >** Manage Apps.
- 2. On the left-hand panel, you'll find ELEMENTS ID panel.
	- a. Click 'Fields ID' to find fields data in your Jira Instance.
	- b. Click 'Statuses ID' to find status data in your Jira Instance.
	- c. Click 'Projects ID' to find project data in your Jira Instance.
	- d. Click 'Events ID' to find events data in your Jira Instance.
	- e. Click 'Statistics' to reveal a report collecting data about fields, statuses and projects.

# **Fields ID**

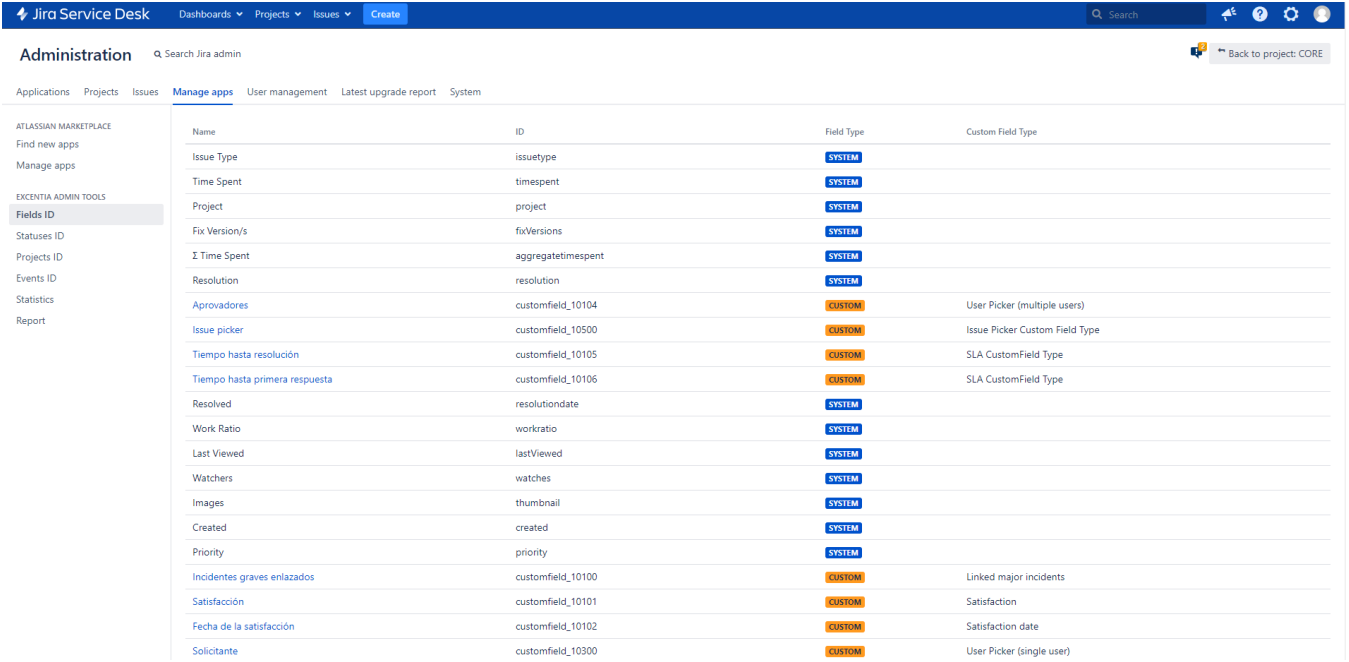

### **Statuses ID**

### → Jira Service Desk Dashboards > Projects > Issues > Create

#### Administration a Search Jira admin

Applications Projects Issues Manage apps User management Latest upgrade report System

**ATLASSIAN MARKETPLACE** Name<br>
Open Category  $\mathsf{ID}$ Description Find new apps The issue is open and ready for the assignee to start work on it.  $\mathcal{A}$ TO DO  $\begin{array}{c|c}\n1 \\
3 \\
4\n\end{array}$ Manage apps  $\begin{array}{ccc} 3 & \textbf{IN PROGB} \\ 4 & \textbf{[10\,D0]} \\ 5 & \textbf{ODNE} \\ 6 & \textbf{DONE} \end{array}$ In Progress **IN PROGRESS** This issue is being actively worked on at the moment by the assignee. EXCENTIA ADMIN TOOLS Reopened This issue was once resolved, but the resolution was deemed incorrect. From here issues are either marked assigned or resolved. Fields ID Resolved A resolution has been taken, and it is awaiting verification by reporter. From here issues are either reopened, or are closed. **Statuses ID**  $6$  DONE Projects ID Closed The issue is considered finished, the resolution is correct. Issues which are closed can be reopened. Events ID Rechazado Esto lo ha generado automáticamente el Centro de Asistencia de Jira durante la importación del flujo de trabajo Statistics 10001 **IN PROGRESS** Esperando por ayuda Esto lo ha generado automáticamente el Centro de Asistencia de Jira durante la importación del flujo de trabajo Esperando por ayuda<br>Esperando por el cliente Report 10002 **IN PROGRESS** Esto lo ha generado automáticamente el Centro de Asistencia de Jira durante la importación del flujo de trabajo 10003 IN PROGRESS Esto lo ha generado automáticamente el Centro de Asistencia de Jira durante la importación del flujo de trabajo Pendiente Resuelto 10004 NO CATEGORY Esto lo ha generado automáticamente el Centro de Asistencia de Jira durante la importación del flujo de trabajo 10005 NO CATEGORY Esto lo ha generado automáticamente el Centro de Asistencia de Jira durante la importación del fluio de trabaio En curso Esto lo ha generado automáticamente el Centro de Asistencia de Jira durante la importación del flujo de trabajo Cancelado 10006 **DONE IN PROGRESS** 10007 Escalado Esto lo ha generado automáticamente el Centro de Asistencia de Jira durante la importación del flujo de trabajo Cerrado 10008 NO CATEGORY Esto lo ha generado automáticamente el Centro de Asistencia de Jira durante la importación del flujo de trabajo Esperando la aprobación 10009 TO DO Esto lo ha generado automáticamente el Centro de Asistencia de Jira durante la importación del flujo de trabajo  $10010$ NO CATEGORY Abrir Esto lo ha generado automáticamente el Centro de Asistencia de Jira durante la importación del flujo de trabajo  $10011$ **IN PROGRESS** Trabaio en curso Esto lo ha generado automáticamente el Centro de Asistencia de Jira durante la importación del flujo de trabajo 10012 NO CATEGORY Esto lo ha generado automáticamente el Centro de Asistencia de Jira durante la importación del flujo de trabajo Reabierto 10013 **DONE** Listo Esto lo ha generado automáticamente el Centro de Asistencia de Jira durante la importación del flujo de trabajo To Do  $10100$ TO DO 10101 **DONE** Done

# **Projects ID**

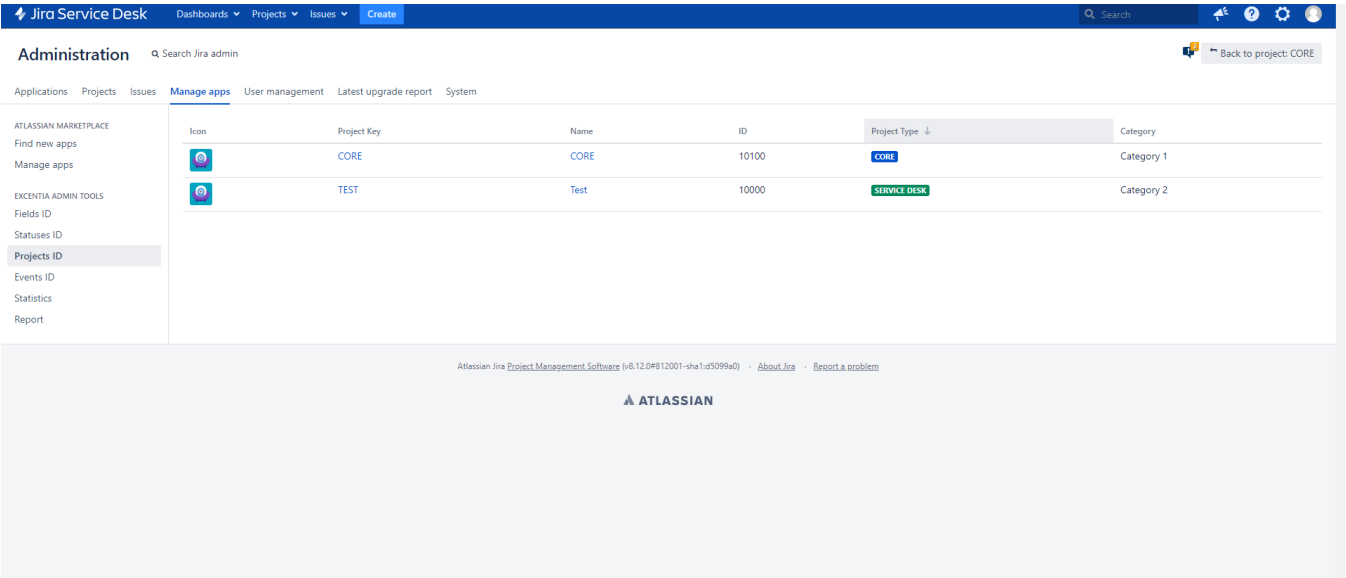

## **Events ID**

 $A^6 \t0000$ 

 $\mathbb{R}^2$  + Back to project: CORE

#### → Jira Service Desk Dashboards > Projects > Issues > Cr

#### Administration a Search Jira admin

Applications Projects Issues Manage apps User management Latest upgrade report System

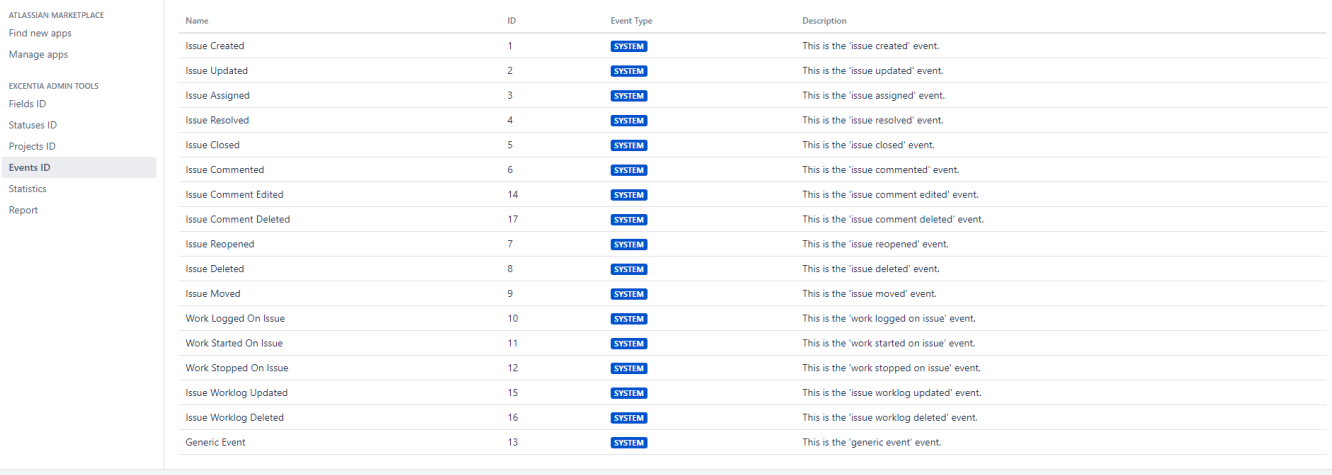

Atlassian Jira <u>Project Management Software</u> (v8.12.0#812001-sha1:d5099a0) - About Jira - Report a problem<br>  $\bullet$ 

# **Statistics**

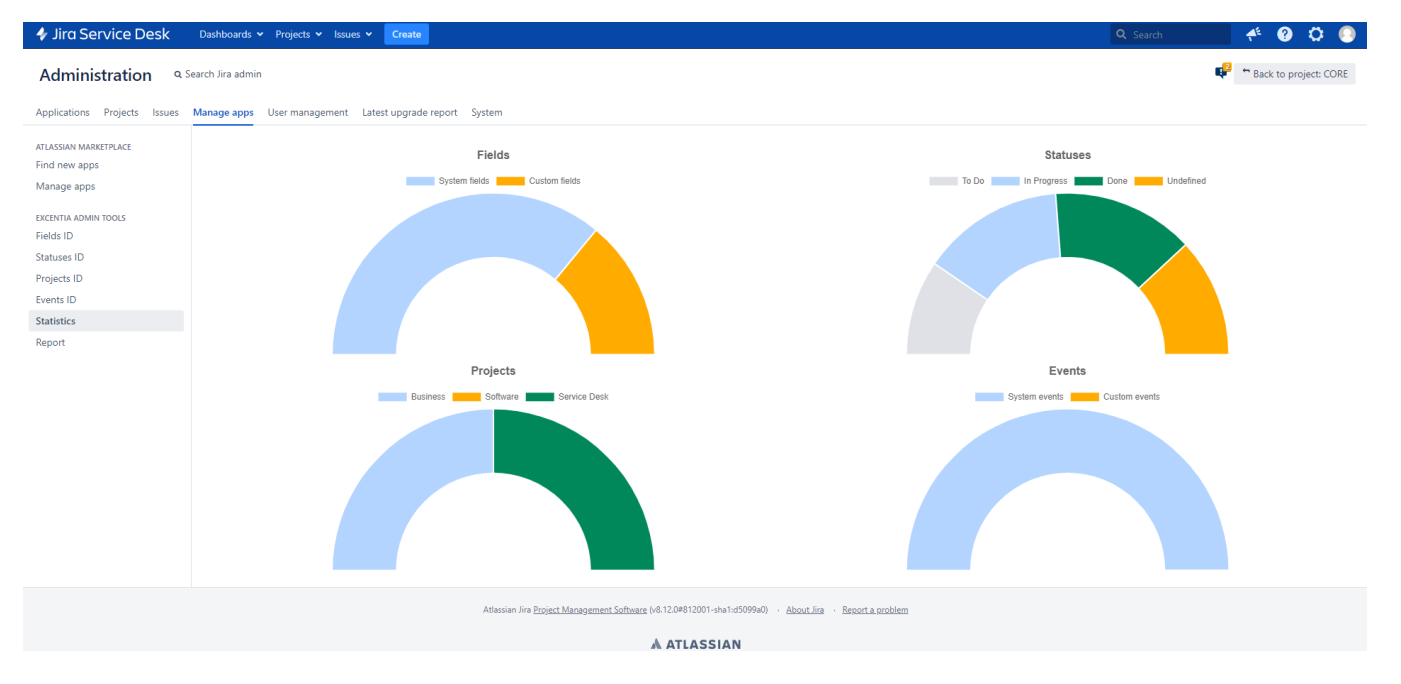

## **ID Reporting**

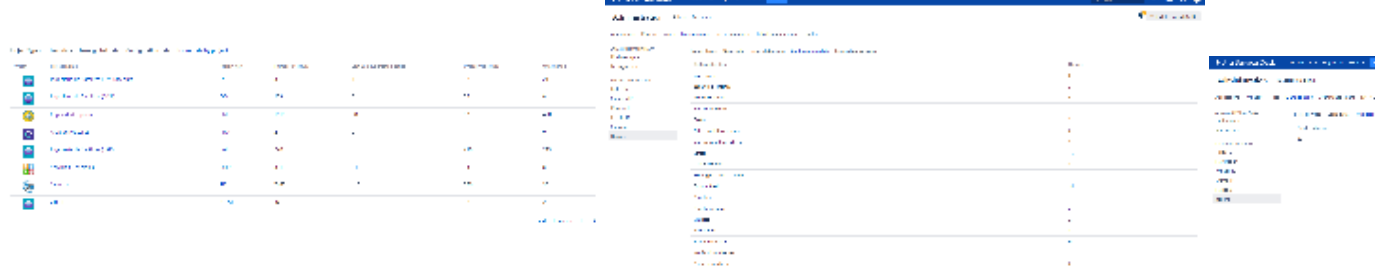

 $\mathbb{R}^2$  m Back to project: CORE

 $A^k$  <br> © 0 0 0

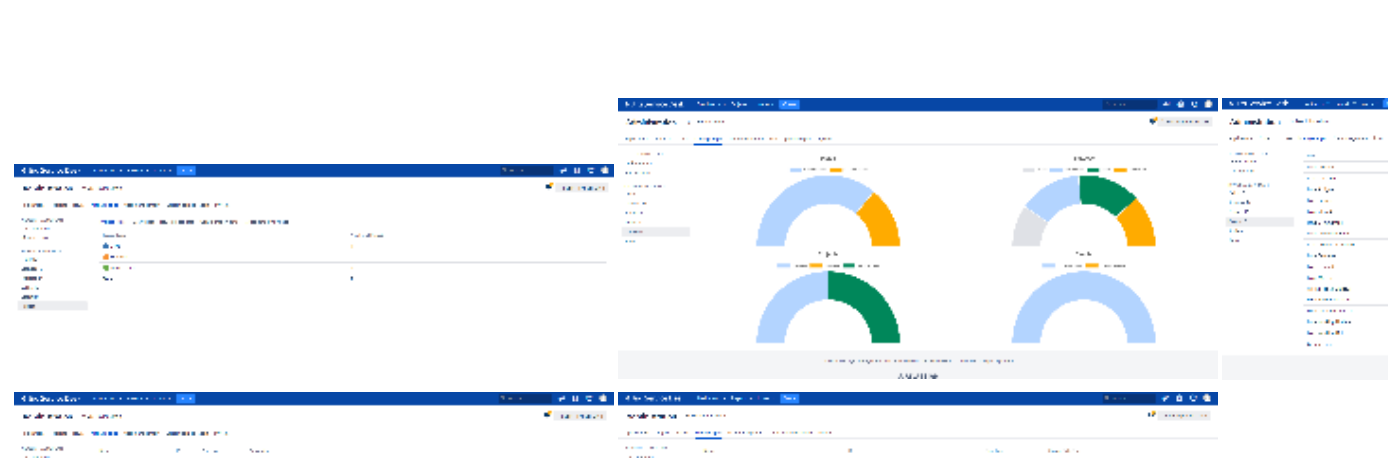

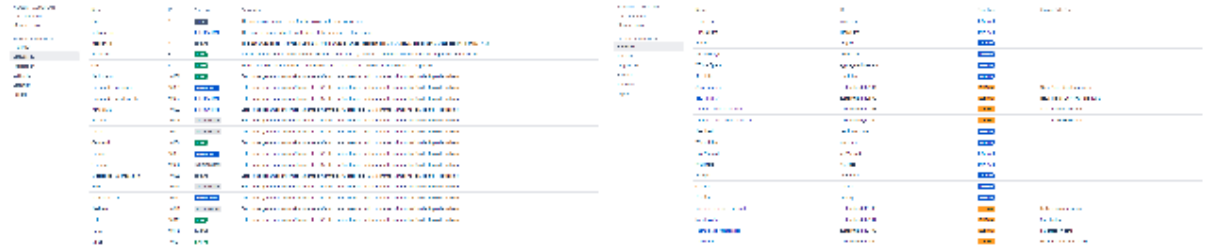